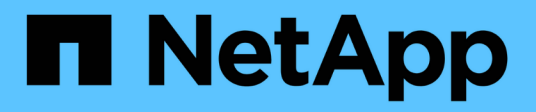

# **Data Protection for OpenShift Virtualization**

NetApp Solutions

NetApp May 03, 2024

This PDF was generated from https://docs.netapp.com/de-de/netapp-solutions/containers/rh-osn\_use\_case\_openshift\_virtualization\_dataprotection\_overview.html on May 03, 2024. Always check docs.netapp.com for the latest.

# **Inhalt**

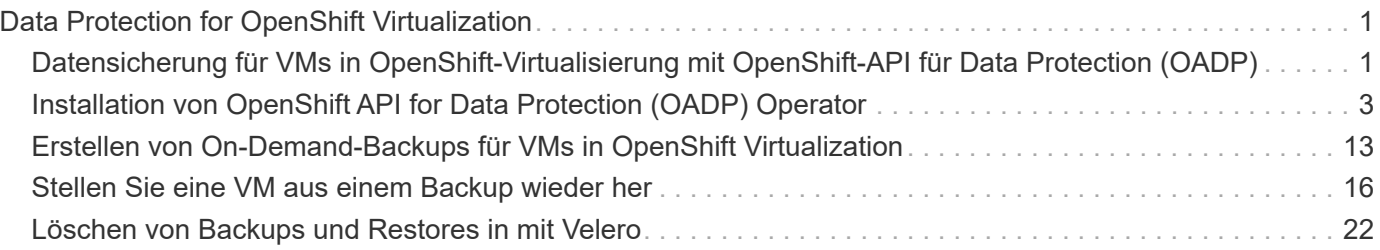

# <span id="page-2-0"></span>**Data Protection for OpenShift Virtualization**

# <span id="page-2-1"></span>**Datensicherung für VMs in OpenShift-Virtualisierung mit OpenShift-API für Data Protection (OADP)**

Autor: Banu Sundhar, NetApp

Dieser Abschnitt des Referenzdokuments enthält Details zum Erstellen von Backups von VMs mithilfe der OpenShift API for Data Protection (OADP) mit Velero unter NetApp ONTAP S3 oder NetApp StorageGRID S3. Die Backups von Persistent Volumes(PVs) der VM-Festplatten werden mit CSI Astra Trident Snapshots erstellt.

Virtuelle Maschinen in der OpenShift-Virtualisierungsumgebung sind Container-Anwendungen, die in den Workerknoten der OpenShift-Container-Plattform ausgeführt werden. Es ist wichtig, die VM-Metadaten sowie die persistenten Festplatten der VMs zu schützen, damit Sie sie bei Verlust oder Beschädigung wiederherstellen können.

Die persistenten Festplatten der OpenShift-Virtualisierungs-VMs können mithilfe von ONTAP-Speicher gesichert werden, der in den OpenShift-Cluster integriert ist ["Astra Trident CSI"](https://docs.netapp.com/us-en/trident/). In diesem Abschnitt verwenden wir ["OpenShift API for Data Protection \(OADP\)"](https://docs.openshift.com/container-platform/4.14/backup_and_restore/application_backup_and_restore/installing/installing-oadp-ocs.html) Um das Backup von VMs einschließlich seiner Daten-Volumes auf durchzuführen

- ONTAP Objekt-Storage
- StorageGRID

Wir führen dann bei Bedarf ein Restore aus dem Backup durch.

OADP ermöglicht Backup, Wiederherstellung und Disaster Recovery von Applikationen auf einem OpenShift-Cluster. Zu den mit OADP gesicherten Daten gehören Kubernetes-Ressourcenobjekte, persistente Volumes und interne Images.

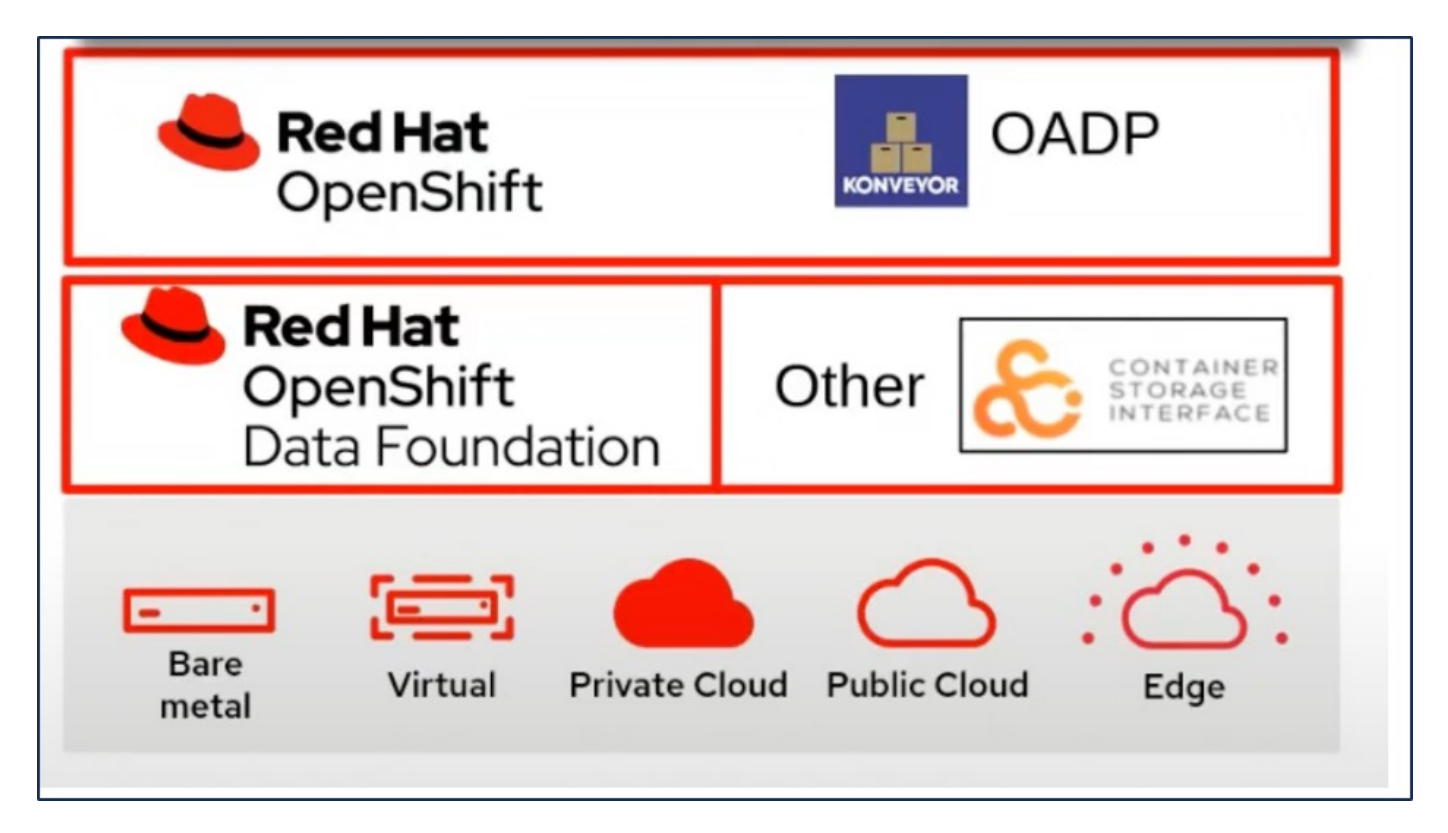

Red hat OpenShift nutzt die von den OpenSource Communities entwickelten Lösungen für den Datenschutz. ["Velero"](https://velero.io/) Ist ein Open-Source-Tool für sicheres Backup und Restore, Disaster Recovery und die Migration von Kubernetes-Cluster-Ressourcen und persistenten Volumes. Um Velero einfach nutzen zu können, hat OpenShift den OADP-Operator und das Velero-Plugin für die Integration in die CSI-Speichertreiber entwickelt. Die Kernelemente der OADP-APIs, die offengelegt werden, basieren auf den Velero-APIs. Nach der Installation und Konfiguration des OADP-Bedieners basieren die durchzuführenden Backup- /Wiederherstellungsvorgänge auf den von der Velero-API offengelegten Vorgängen.

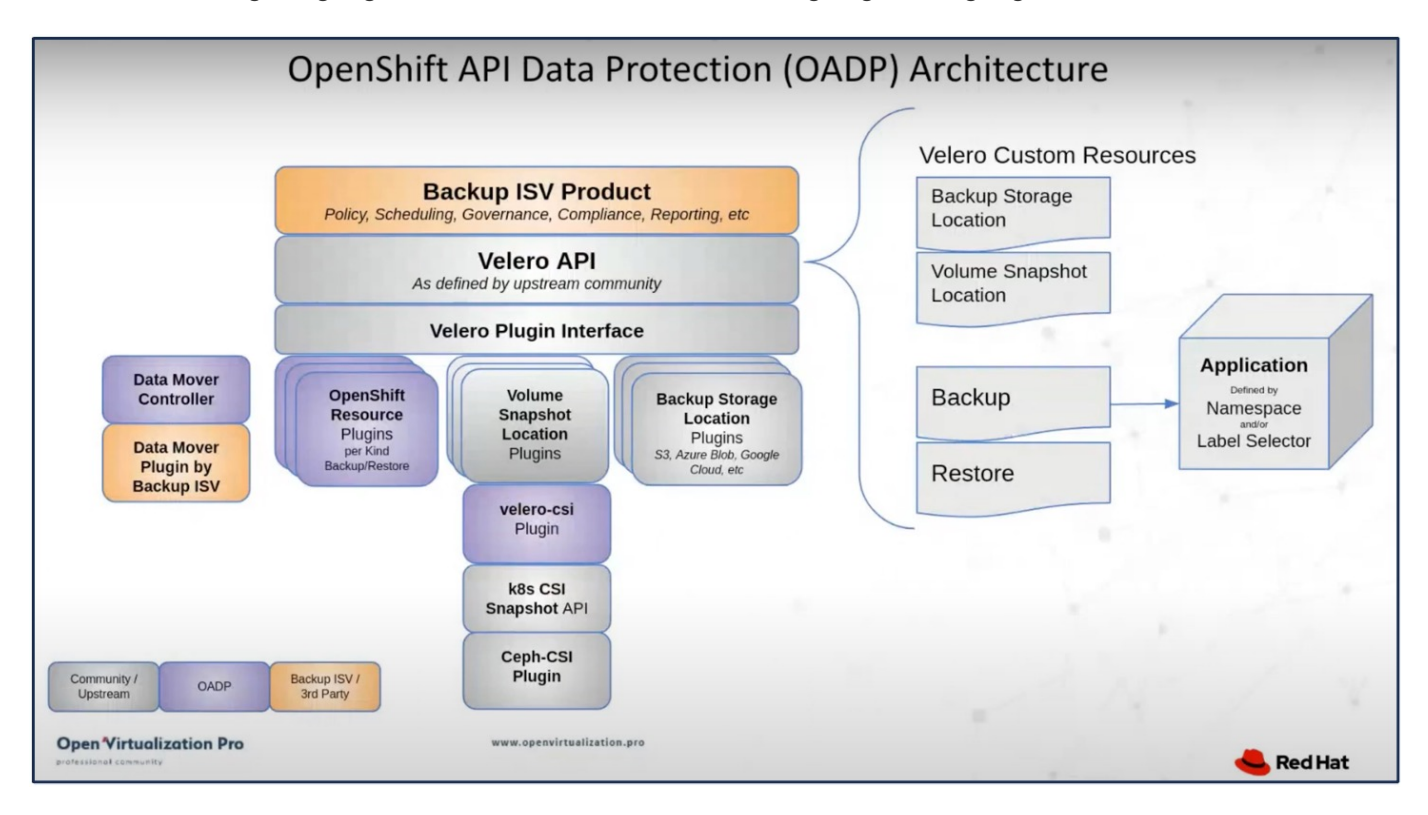

OADP 1.3 ist über den Operator Hub von OpenShift Cluster 4.12 und höher verfügbar. Es verfügt über einen

integrierten Data Mover, der CSI-Volume-Snapshots in einen Remote-Objektspeicher verschieben kann. Dies sorgt für Portabilität und Langlebigkeit, indem Snapshots während des Backups an einen Speicherort für Objekte verschoben werden. Die Snapshots stehen dann für die Wiederherstellung nach Katastrophen zur Verfügung.

### **Im Folgenden sind die Versionen der verschiedenen Komponenten, die für die Beispiele in diesem Abschnitt verwendet werden**

- OpenShift Cluster 4.14
- OpenShift Virtualization wird über OperatorOpenShift Virtualization Operator von Red hat installiert
- OADP Operator 1.13 von Red hat bereitgestellt
- Velero CLI 1.13 für Linux
- Astra Trident 24.02
- ONTAP 9.12

["Astra Trident CSI"](https://docs.netapp.com/us-en/trident/) ["OpenShift API for Data Protection \(OADP\)"](https://docs.openshift.com/container-platform/4.14/backup_and_restore/application_backup_and_restore/installing/installing-oadp-ocs.html) ["Velero"](https://velero.io/)

# <span id="page-4-0"></span>**Installation von OpenShift API for Data Protection (OADP) Operator**

### **Voraussetzungen**

- Ein Red hat OpenShift-Cluster (später als Version 4.12), der auf einer Bare-Metal-Infrastruktur mit RHCOS Worker-Knoten installiert ist
- Ein NetApp ONTAP Cluster ist über Astra Trident in den Cluster integriert
- Ein Trident Back-End, das mit einer SVM auf ONTAP Cluster konfiguriert ist
- StorageClass: Ist auf dem OpenShift-Cluster mit Astra Trident als bereitstellungsunternehmen konfiguriert
- Die Trident Snapshot Klasse wurde auf dem Cluster erstellt
- Cluster-Admin-Zugriff auf Red hat OpenShift-Cluster
- Administratorzugriff auf das NetApp ONTAP-Cluster
- OpenShift Virtualization Operator installiert und konfiguriert
- In einem Namespace auf OpenShift Virtualization implementierte VMs
- Eine Admin-Workstation mit den Tools tridentctl und oc installiert und zur €Pfad hinzugefügt

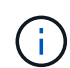

Wenn Sie eine Sicherung einer VM erstellen möchten, wenn sie sich im laufenden Zustand befindet, müssen Sie den QEMU-Gast-Agent auf dieser virtuellen Maschine installieren. Wenn Sie die VM mithilfe einer vorhandenen Vorlage installieren, wird der QEMU-Agent automatisch installiert. QEMU ermöglicht es dem Gast-Agent, während des Snapshot-Prozesses Daten im Gastbetriebssystem stillzulegen und eine mögliche Beschädigung von Daten zu vermeiden. Wenn QEMU nicht installiert ist, können Sie die virtuelle Maschine anhalten, bevor Sie eine Sicherung durchführen.

### **Schritte zum Installieren des OADP-Bedieners**

1. Gehen Sie zum Operator Hub des Clusters, und wählen Sie Red hat OADP Operator aus. Verwenden Sie auf der Seite Installieren alle Standardauswahlen, und klicken Sie auf Installieren. Verwenden Sie auf der nächsten Seite erneut alle Standardeinstellungen, und klicken Sie auf Installieren. Der OADP-Operator wird im Namespace openshift-adp installiert.

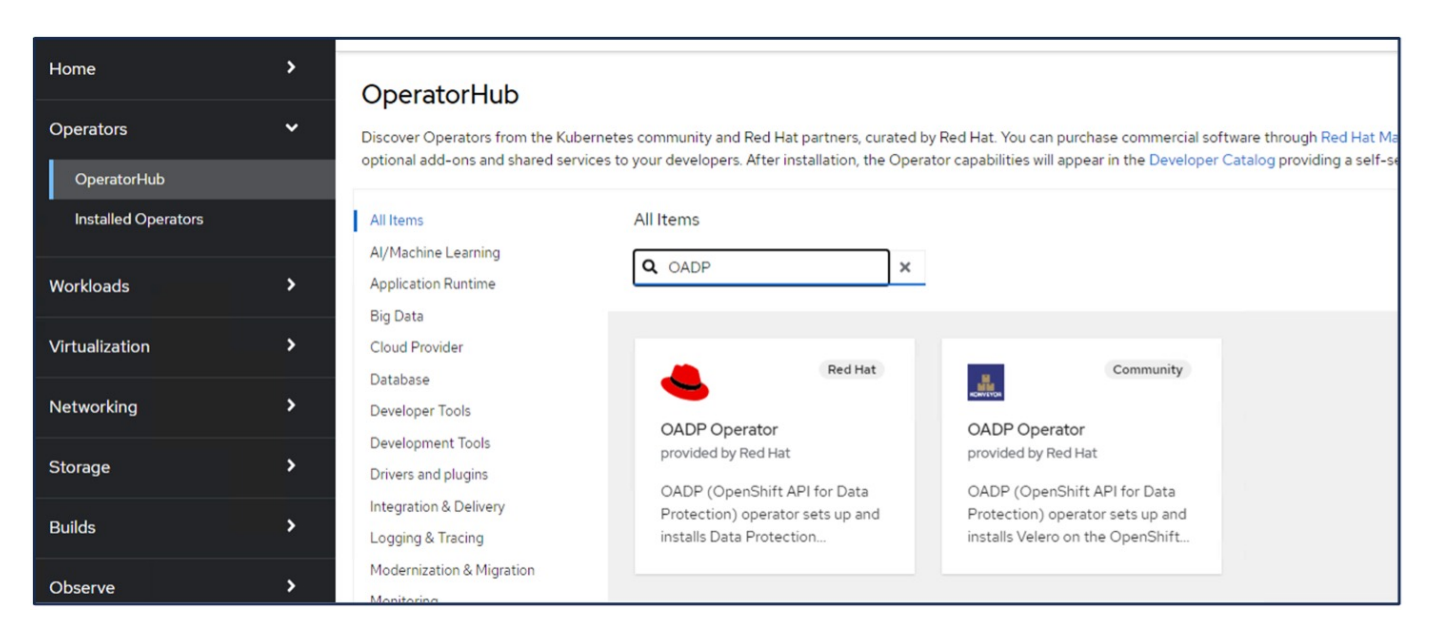

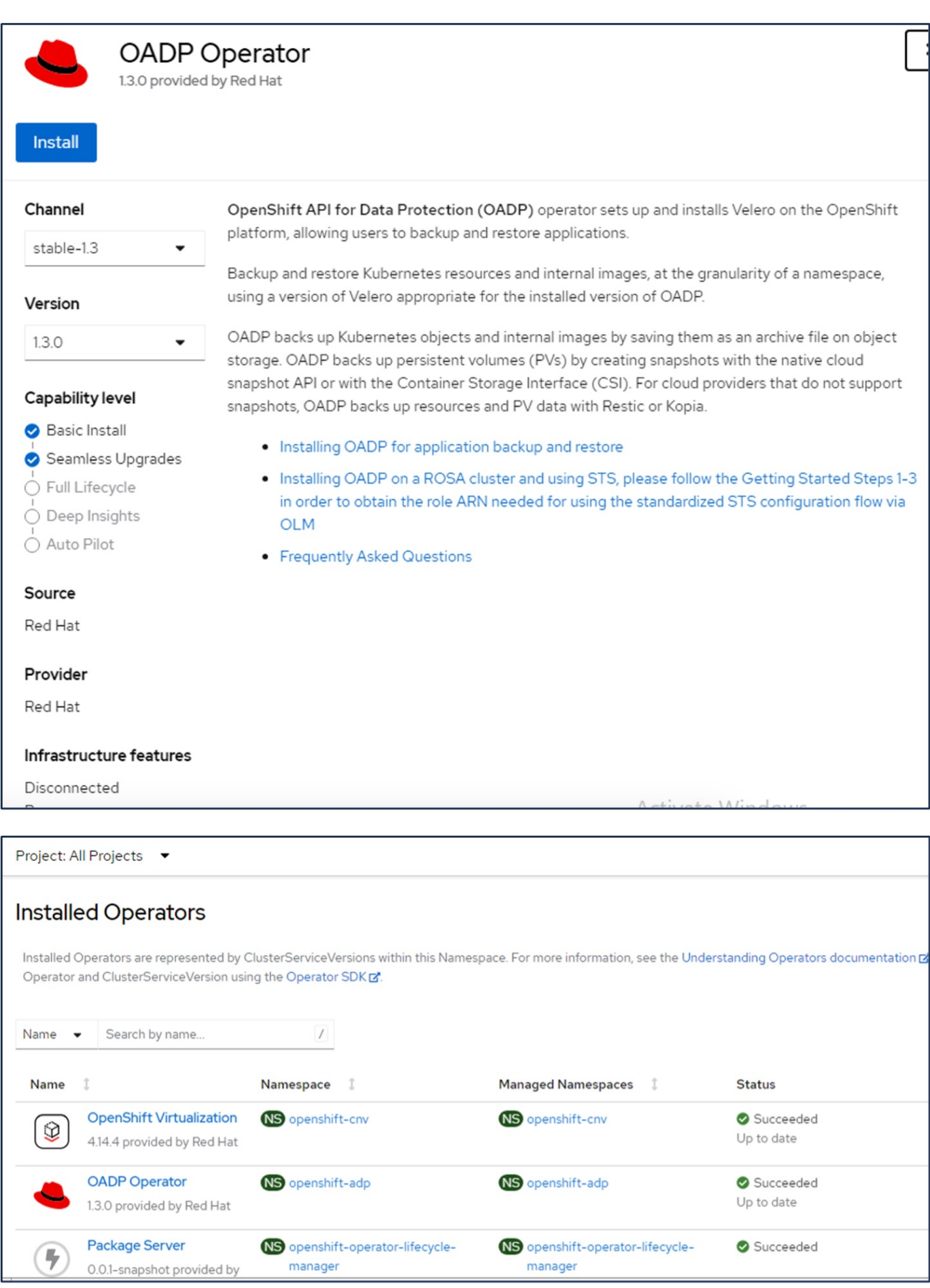

### **Voraussetzungen für die Velero-Konfiguration mit ONTAP S3-Details**

Nachdem die Installation des Bedieners erfolgreich war, konfigurieren Sie die Instanz von Velero. Velero kann für die Verwendung von S3 Compatible Object Storage konfiguriert werden. Konfigurieren Sie ONTAP S3 mithilfe der in dargestellten Verfahren ["Abschnitt "Objekt-Storage-Management" der ONTAP-](https://docs.netapp.com/us-en/ontap/object-storage-management/index.html)[Dokumentation".](https://docs.netapp.com/us-en/ontap/object-storage-management/index.html) Für die Integration in Velero benötigen Sie die folgenden Informationen aus Ihrer ONTAP S3- Konfiguration.

- Eine logische Schnittstelle (Logical Interface, LIF), die für den Zugriff auf S3 verwendet werden kann
- Benutzeranmeldedaten für den Zugriff auf S3, die den Zugriffsschlüssel und den geheimen Zugriffsschlüssel enthalten
- Ein Bucket-Name in S3 für Backups mit Zugriffsberechtigungen für den Benutzer
- Für einen sicheren Zugriff auf den Objektspeicher sollte das TLS-Zertifikat auf dem Object Storage-Server installiert werden.

### **Voraussetzungen für die Velero-Konfiguration mit StorageGRID S3-Details**

Velero kann für die Verwendung von S3 Compatible Object Storage konfiguriert werden. Sie können StorageGRID S3 mithilfe der in dargestellten Verfahren konfigurieren ["StorageGRID Dokumentation"](https://docs.netapp.com/us-en/storagegrid-116/s3/configuring-tenant-accounts-and-connections.html). Für die Integration in Velero benötigen Sie die folgenden Informationen aus Ihrer StorageGRID S3-Konfiguration.

- Der Endpunkt, der für den Zugriff auf S3 verwendet werden kann
- Benutzeranmeldedaten für den Zugriff auf S3, die den Zugriffsschlüssel und den geheimen Zugriffsschlüssel enthalten
- Ein Bucket-Name in S3 für Backups mit Zugriffsberechtigungen für den Benutzer
- Für einen sicheren Zugriff auf den Objektspeicher sollte das TLS-Zertifikat auf dem Object Storage-Server installiert werden.

#### **Schritte zum Konfigurieren von Velero**

• Erstellen Sie zunächst einen Schlüssel für Anmeldedaten eines ONTAP S3-Benutzers oder eines StorageGRID-Mandanten. Diese wird später zur Konfiguration von Velero verwendet. Sie können einen Schlüssel aus der CLI oder aus der Webkonsole erstellen.

Um einen Schlüssel von der Webkonsole aus zu erstellen, wählen Sie Geheimnisse aus, und klicken Sie dann auf Schlüssel/Wertgeheimnis. Geben Sie die Werte für den Anmeldeinformationsnamen, den Schlüssel und den angezeigten Wert an. Verwenden Sie unbedingt die Zugriffsschlüssel-ID und den geheimen Zugriffsschlüssel Ihres S3-Benutzers. Nennen Sie das Geheimnis entsprechend. In dem unten stehenden Beispiel wird ein Geheimnis mit den ONTAP S3-Benutzeranmeldeinformationen namens ontap-S3-credentials erstellt.

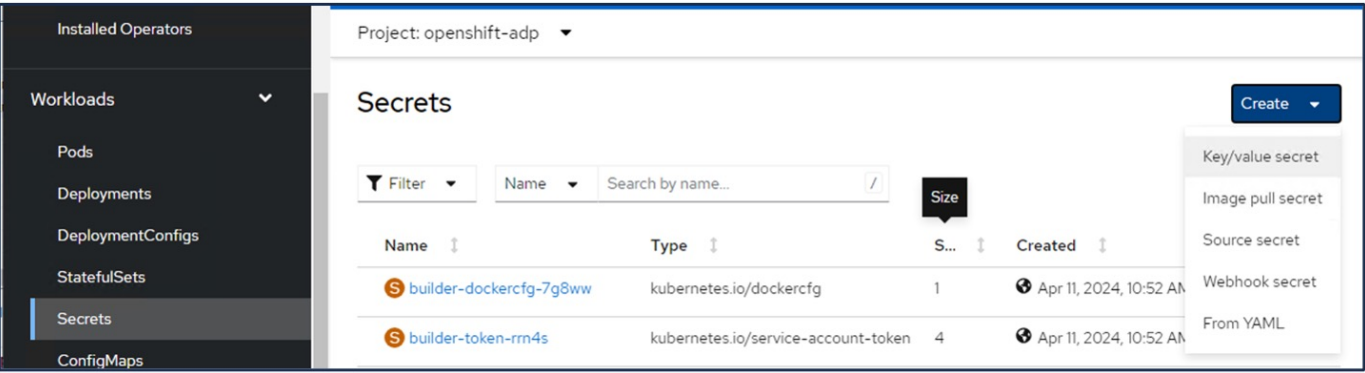

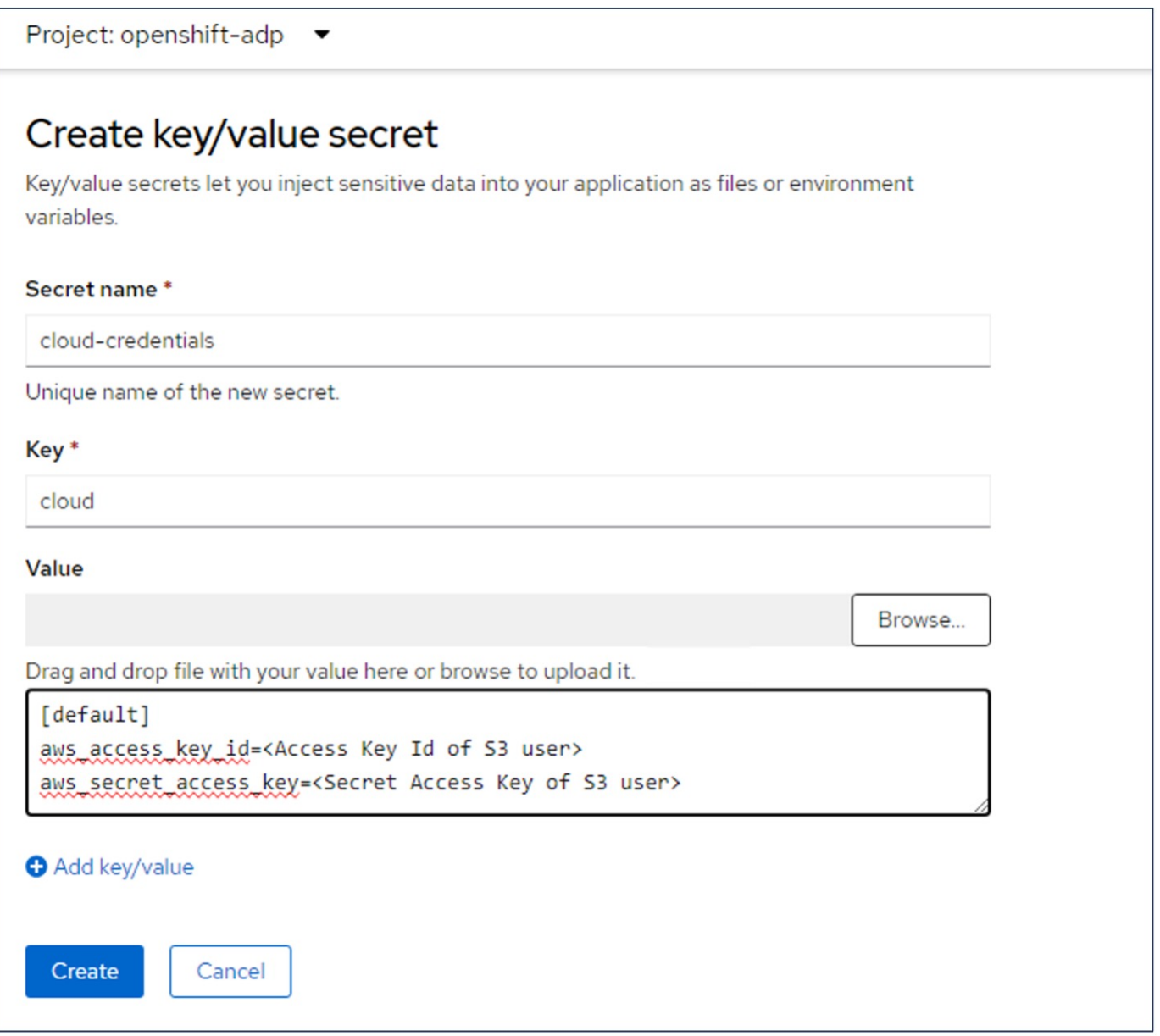

Um einen Schlüssel mit dem Namen sg-s3-credentials aus der CLI zu erstellen, können Sie den folgenden Befehl verwenden.

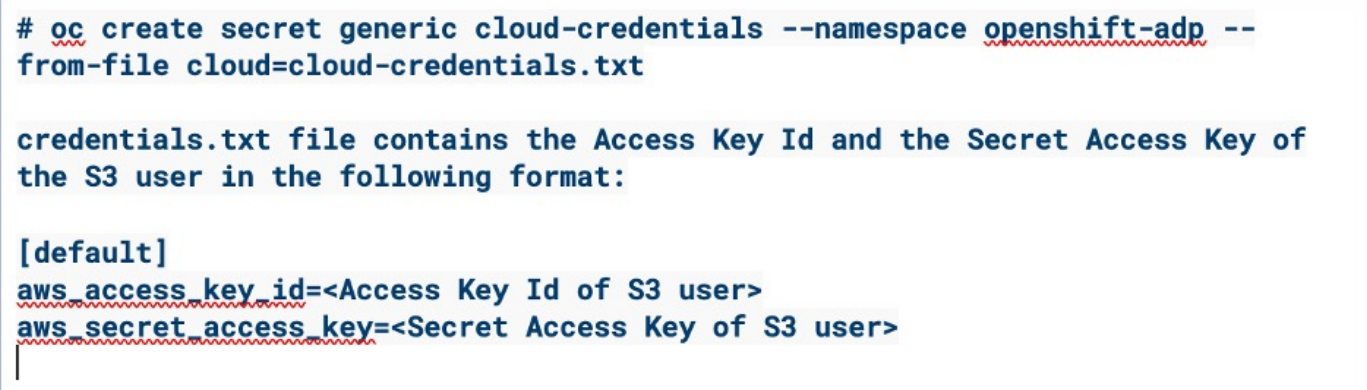

• Um Velero zu konfigurieren, wählen Sie im Menüpunkt unter Operatoren die Option Installed Operators aus, klicken Sie auf OADP Operator und wählen Sie dann die Registerkarte DataProtectionApplication aus.

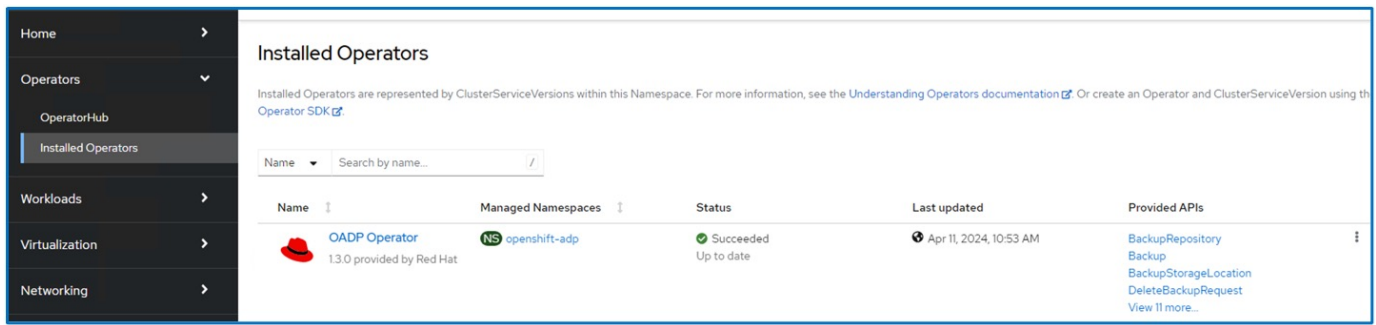

Klicken Sie auf Create DataProtectionApplication. Geben Sie in der Formularansicht einen Namen für die Datenschutzanwendung ein, oder verwenden Sie den Standardnamen.

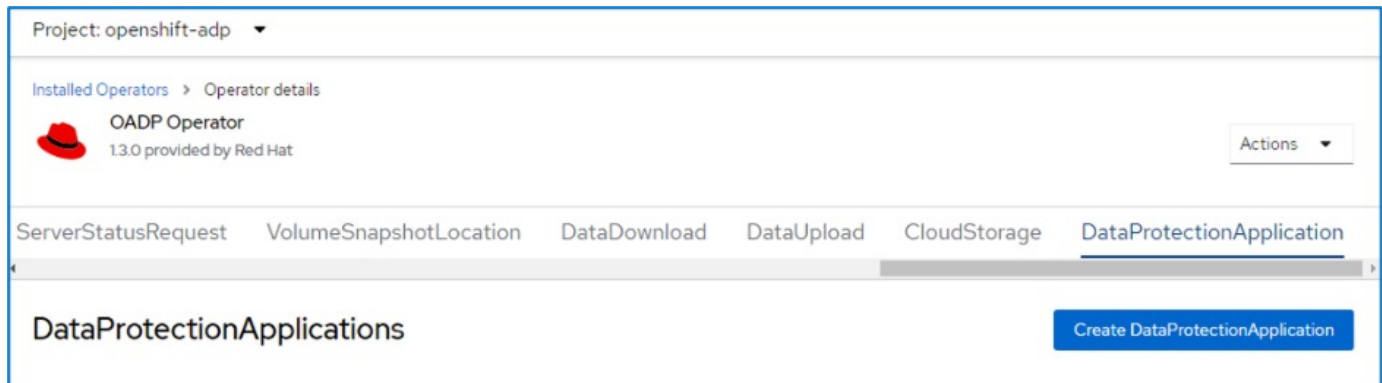

Wechseln Sie nun zur YAML-Ansicht, und ersetzen Sie die Spezifikationsinformationen, wie in den nachfolgenden Beispielen für yaml-Dateien gezeigt.

**Beispiel-yaml-Datei zur Konfiguration von Velero mit ONTAP S3 als Backup-Speicherort**

```
spec:
   backupLocations:
      - velero:
          config:
            insecureSkipTLSVerify: 'true' ->use this for https communication
with ONTAP S3
            profile: default
            region: us-east
          s3ForcePathStyle: 'True' ->This allows use of IP in s3URL
          s3Url: 'https://10.xx.xx.xx' ->Ensure TLS certificate for S3 is
configured
          credential:
            key: cloud
            name: ontap-s3-credentials ->previously created secret
          default: true
          objectStorage:
            bucket: velero ->Your bucket name previously created in S3 for
backups
            prefix: demobackup ->The folder that will be created in the
bucket
          provider: aws
    configuration:
      nodeAgent:
        enable: true
        uploaderType: kopia
        #default Data Mover uses Kopia to move snapshots to Object Storage
      velero:
        defaultPlugins:
          - csi ->Add this plugin
          - openshift
          - aws
          - kubevirt ->Add this plugin
```
**Beispiel-yaml-Datei zur Konfiguration von Velero mit StorageGRID S3 als Backup Location und snapshotLocation**

```
spec:
   backupLocations:
      - velero:
           config:
             insecureSkipTLSVerify: 'true'
             profile: default
             region: us-east-1 ->region of your StorageGrid system
             s3ForcePathStyle: 'True'
             s3Url: 'https://172.21.254.25:10443' ->the IP used to access S3
           credential:
             key: cloud
             name: sg-s3-credentials ->secret created earlier
           default: true
           objectStorage:
             bucket: velero
             prefix: demobackup
          provider: aws
    configuration:
      nodeAgent:
        enable: true
        uploaderType: kopia
      velero:
        defaultPlugins:
           - csi
           - openshift
           - aws
           - kubevirt
```
Der Abschnitt "Spec" in der yaml-Datei sollte für die folgenden Parameter, ähnlich wie im obigen Beispiel, entsprechend konfiguriert werden

### **Backup-Standorte**

ONTAP S3 oder StorageGRID S3 (mit seinen Zugangsdaten und anderen in der yaml angezeigten Informationen) ist als Standardspeicherort für velero konfiguriert.

#### **Schnappschusspositionen**

Wenn Sie CSI-Snapshots (Container Storage Interface) verwenden, müssen Sie keinen Snapshot-Speicherort angeben, da Sie einen VolumeSnapshotClass CR erstellen, um den CSI-Treiber zu registrieren. In unserem Beispiel verwenden Sie Astra Trident CSI und Sie haben bereits VolumeSnapShotClass CR mit dem Trident CSI-Treiber erstellt.

#### **CSI-Plugin aktivieren**

Fügen Sie csi zu den defaultPlugins für Velero hinzu, um persistente Volumes mit CSI-Snapshots zu sichern. Die Velero CSI Plugins, um CSI-gestützte VES zu sichern, wählen die VolumeSnapshotClass im Cluster, die **velero.io/csi-Volumesnapshot-class** Label darauf gesetzt hat. Für diese

• Sie müssen die Dreizack-VolumeSnapshotClass erstellen lassen.

• Bearbeiten Sie die Beschriftung der Dreizack-snapshotklasse, und setzen Sie sie auf **velero.io/csi-Volumesnapshot-class=true** wie unten gezeigt.

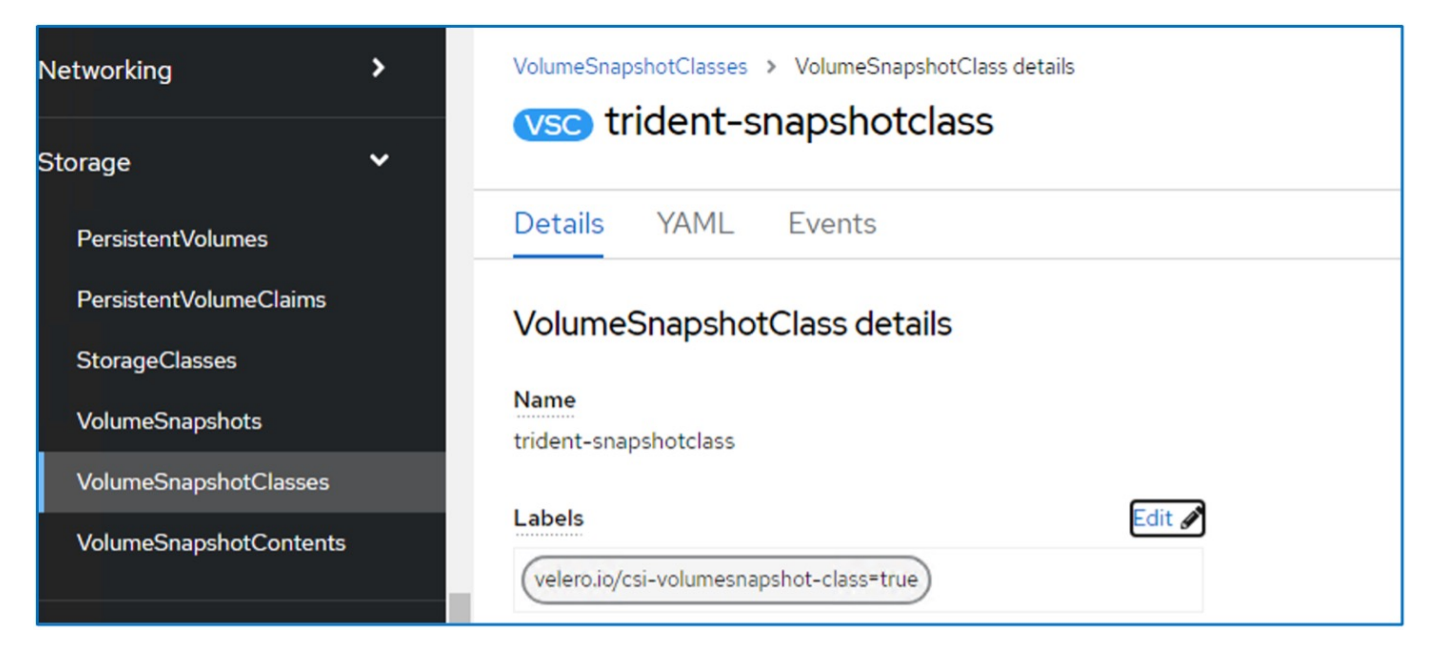

Stellen Sie sicher, dass die Snapshots auch dann bestehen können, wenn die VolumeSnapshot-Objekte gelöscht werden. Dies kann durch Setzen der **deletionPolicy** auf behalten erfolgen. Wenn nicht, geht durch das Löschen eines Namespace sämtliche darin gesicherten PVCs verloren.

```
apiVersion: snapshot.storage.k8s.io/v1
kind: VolumeSnapshotClass
metadata:
    name: trident-snapshotclass
driver: csi.trident.netapp.io
deletionPolicy: Retain
```
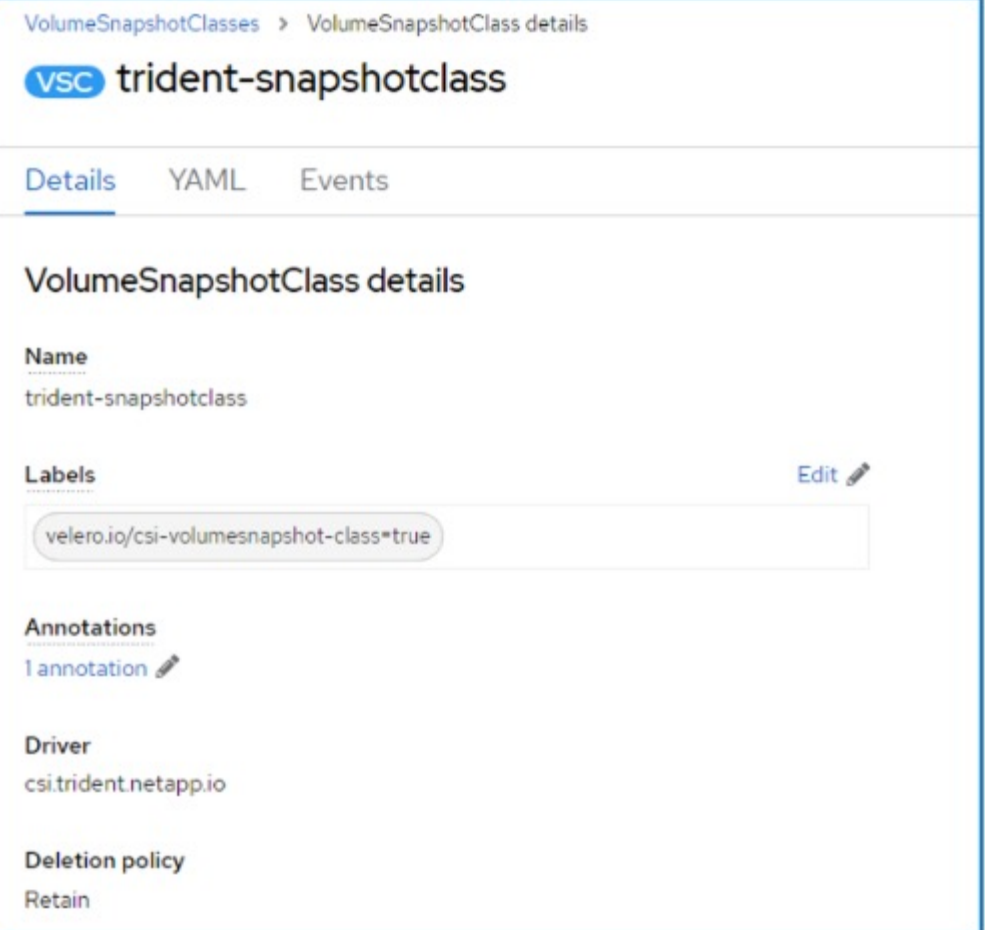

Stellen Sie sicher, dass die DataProtectionApplication erstellt wurde und sich in der Bedingung:abgestimmt befindet.

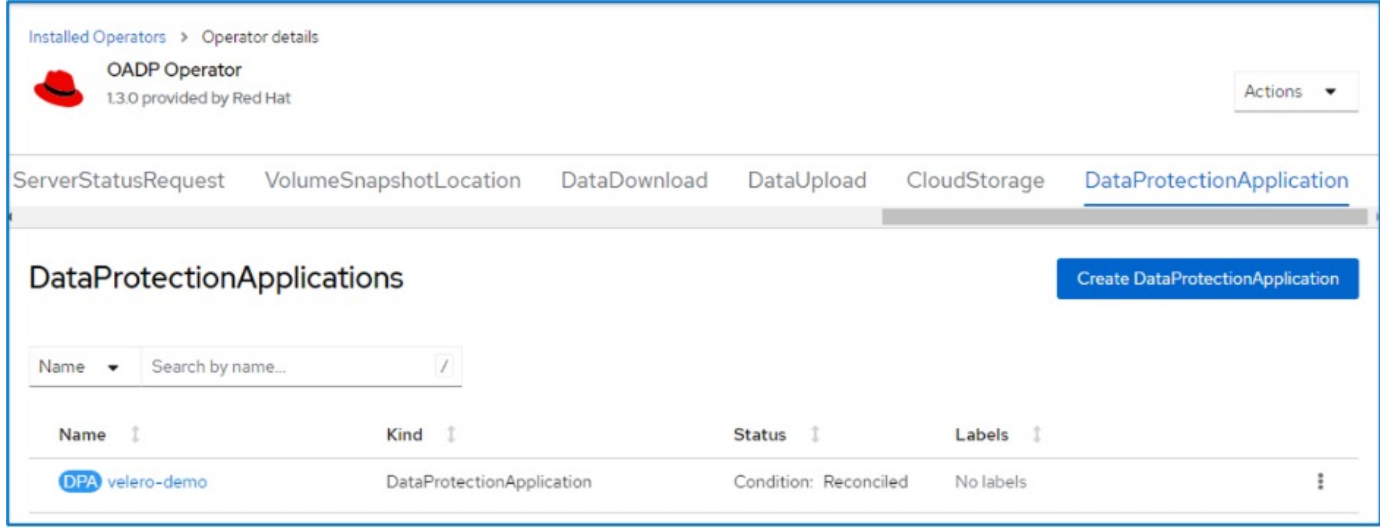

Der OADP-Operator erstellt einen entsprechenden BackupStorageLocation, der beim Erstellen eines Backups verwendet wird.

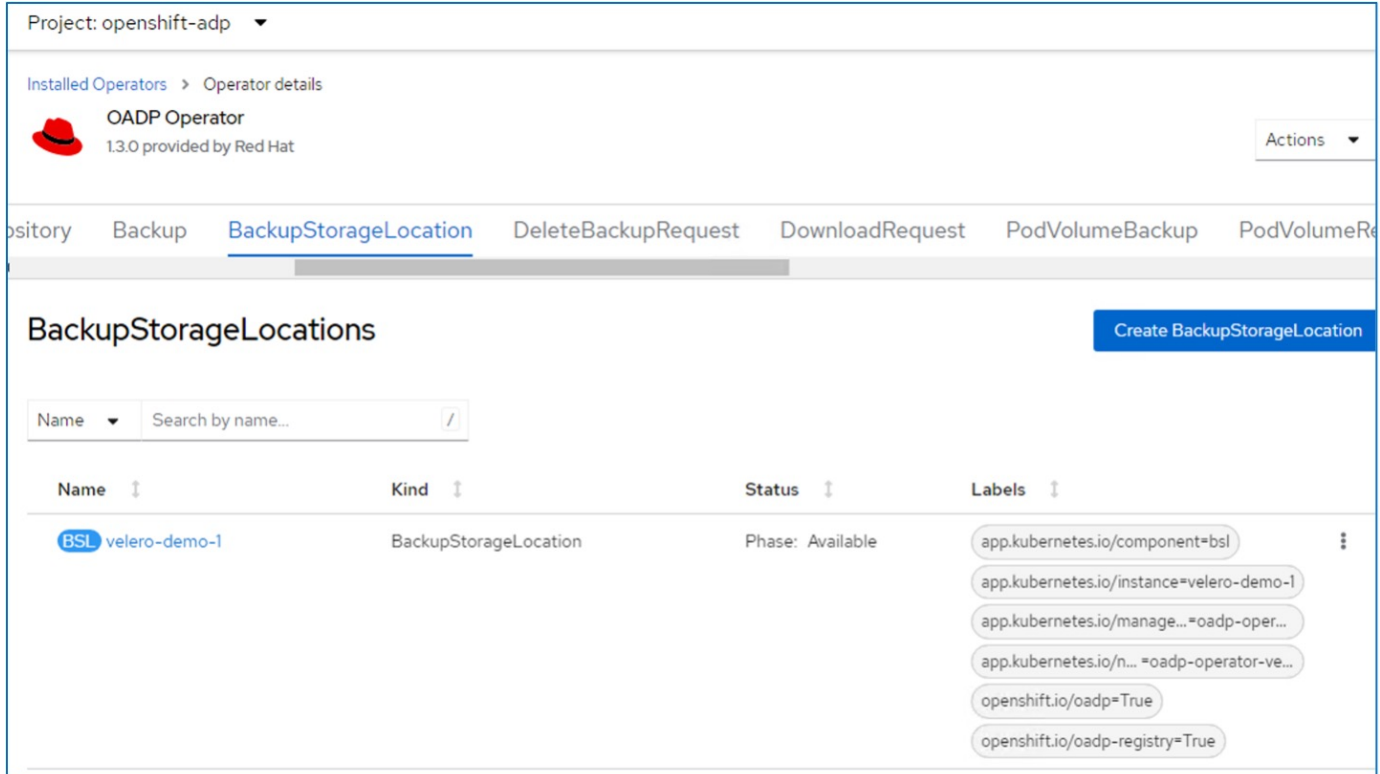

## <span id="page-14-0"></span>**Erstellen von On-Demand-Backups für VMs in OpenShift Virtualization**

### **Schritte zum Erstellen einer Sicherung einer VM**

Um eine On-Demand-Sicherung der gesamten VM (VM-Metadaten und VM-Festplatten) zu erstellen, klicken Sie auf die Registerkarte **Backup**. Dadurch wird eine benutzerdefinierte Backup-Ressource (CR) erstellt. Ein Beispiel für yaml wird zur Erstellung des Backup CR bereitgestellt. Mit diesem yaml werden die VM und ihre Laufwerke im angegebenen Namespace gesichert. Weitere Parameter können wie in dargestellt eingestellt werden ["Dokumentation".](https://docs.openshift.com/container-platform/4.14/backup_and_restore/application_backup_and_restore/backing_up_and_restoring/oadp-creating-backup-cr.html)

Ein Snapshot der persistenten Volumes, die die Festplatten sichern, wird vom CSI erstellt. Ein Backup der VM zusammen mit dem Snapshot ihrer Festplatten wird erstellt und im Backup-Speicherort gespeichert, der in der yaml angegeben ist. Das Backup bleibt gemäß ttl 30 Tage im System.

```
apiVersion: velero.io/v1
kind: Backup
metadata:
    name: backup1
    namespace: openshift-adp
spec:
    includedNamespaces:
    - virtual-machines-demo
    snapshotVolumes: true
    storageLocation: velero-demo-1 -->this is the backupStorageLocation
previously created
                                        when Velero is configured.
    ttl: 720h0m0s
```
Sobald das Backup abgeschlossen ist, wird seine Phase als abgeschlossen angezeigt.

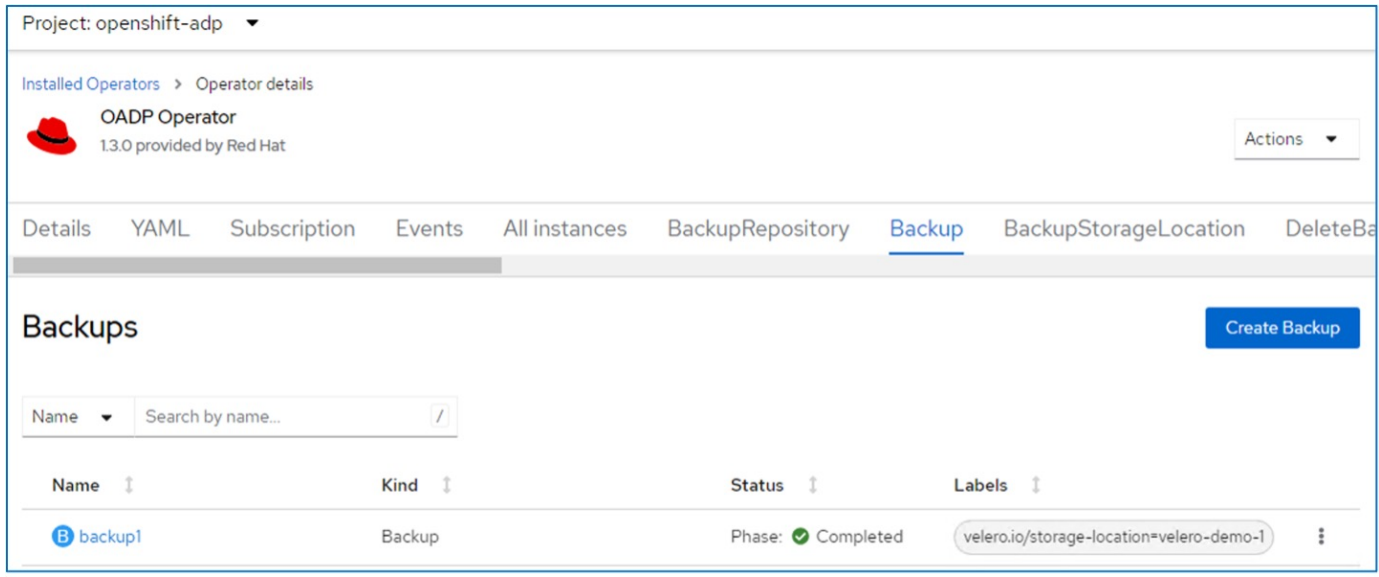

Sie können das Backup im Objektspeicher mit Hilfe einer S3-Browser-Anwendung überprüfen. Der Pfad des Backups wird im konfigurierten Bucket mit dem Präfixnamen (velero/demobackup) angezeigt. Sie können den Inhalt des Backups sehen, der die Volume-Snapshots, Protokolle und andere Metadaten der virtuellen Maschine umfasst.

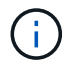

In StorageGRID können Sie die S3-Konsole, die im Tenant Manager verfügbar ist, auch zum Anzeigen der Backup-Objekte verwenden.

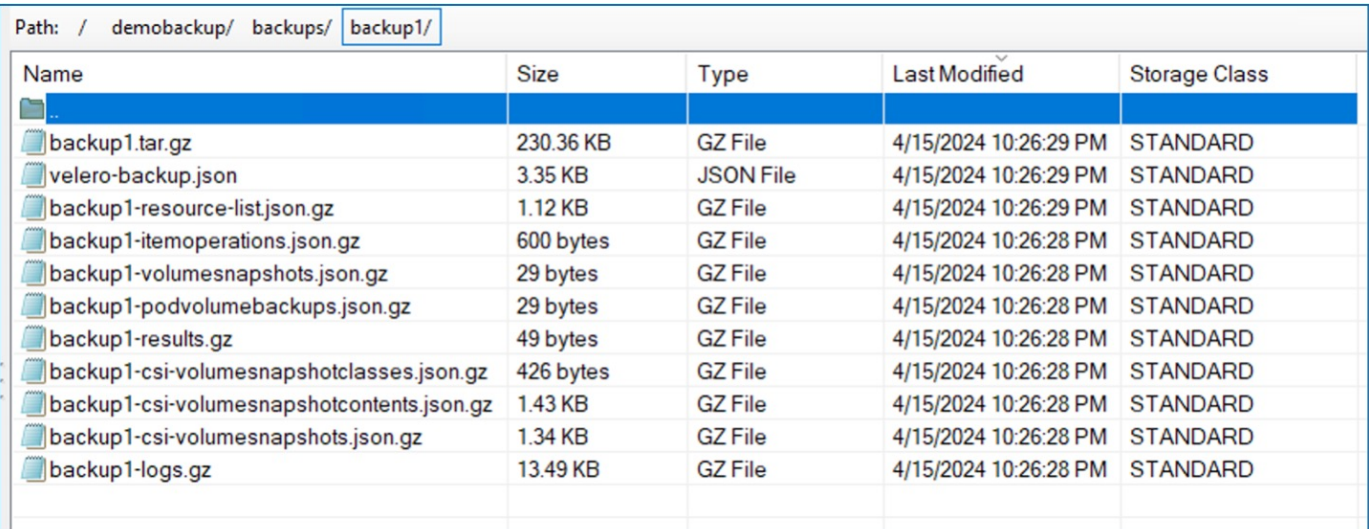

### **Erstellen geplanter Backups für VMs in OpenShift Virtualization**

Um Backups nach einem Zeitplan zu erstellen, müssen Sie einen CR-Zeitplan erstellen. Der Zeitplan ist einfach ein Cron-Ausdruck, mit dem Sie den Zeitpunkt angeben können, zu dem Sie das Backup erstellen möchten. Ein Beispiel für yaml zum Erstellen eines Schedule CR.

```
apiVersion: velero.io/v1
kind: Schedule
metadata:
    name: <schedule>
    namespace: openshift-adp
spec:
  schedule: 0 \t 7 \t * *  template:
      hooks: {}
      includedNamespaces:
      - <namespace>
      storageLocation: velero-demo-1
      defaultVolumesToFsBackup: true
      ttl: 720h0m0s
```
Der Cron-Ausdruck 0 7 \* \* \* bedeutet, dass täglich um 7:00 Uhr ein Backup erstellt wird. Die Namespaces, die in das Backup aufgenommen werden sollen, und der Speicherort für das Backup werden ebenfalls angegeben. Anstelle eines Backup CR wird Schedule CR verwendet, um ein Backup zu der angegebenen Zeit und Häufigkeit zu erstellen.

Sobald der Zeitplan erstellt wurde, wird er aktiviert.

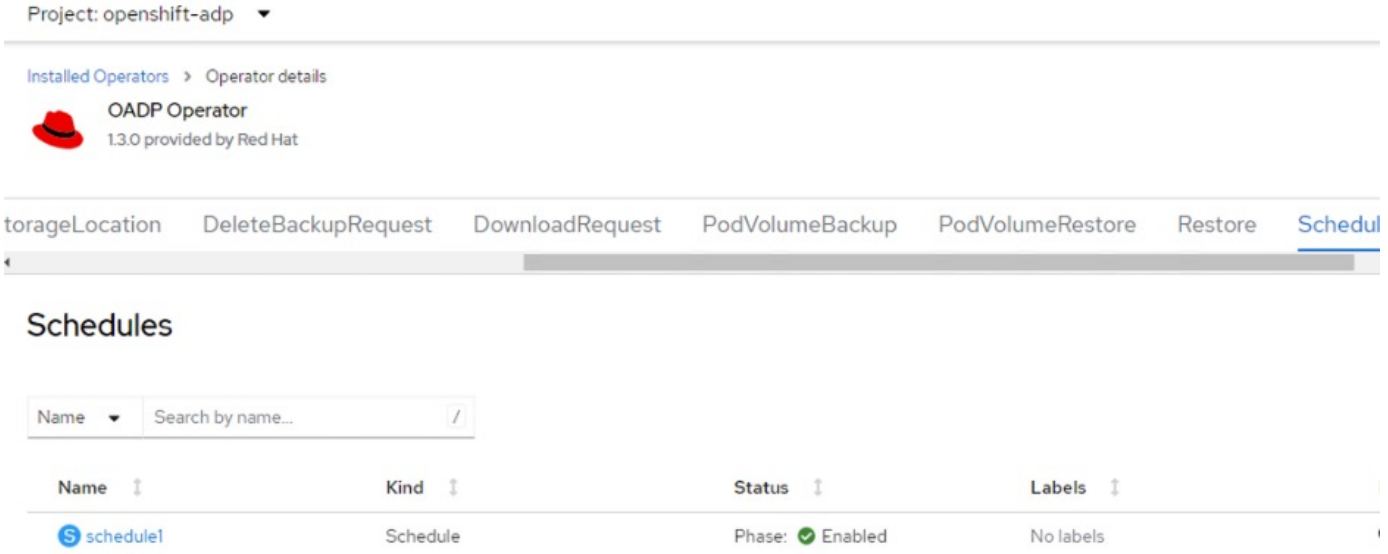

Backups werden gemäß diesem Zeitplan erstellt und können auf der Registerkarte Backup angezeigt werden.

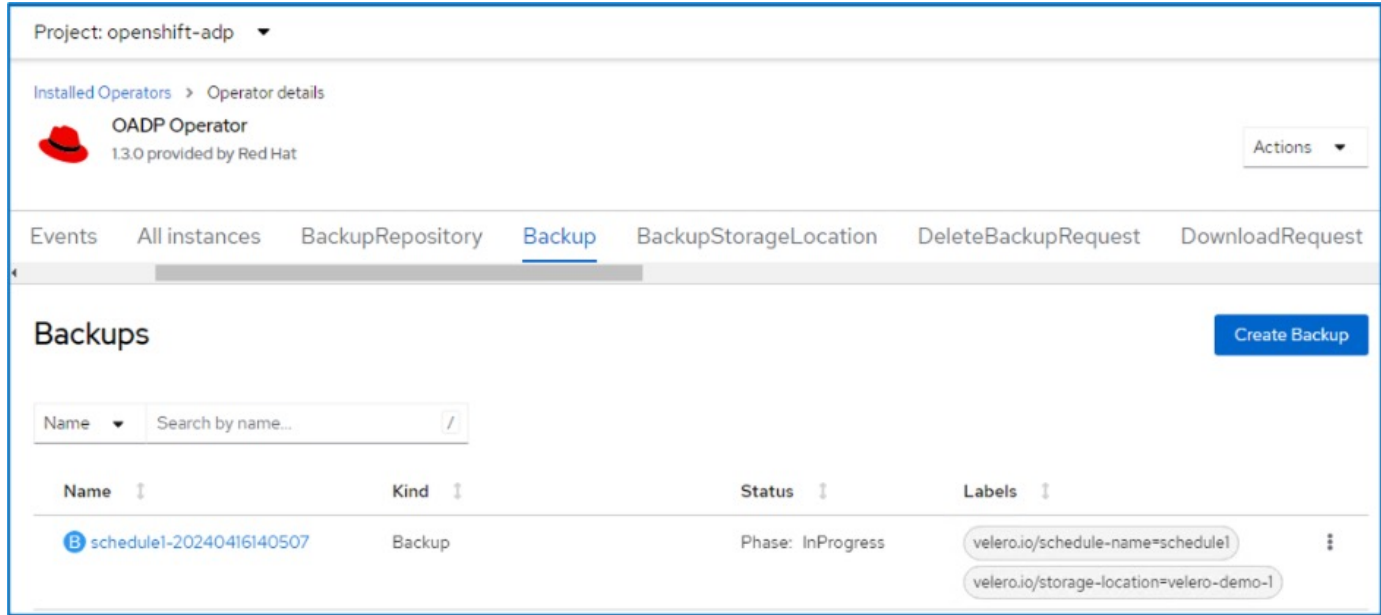

# <span id="page-17-0"></span>**Stellen Sie eine VM aus einem Backup wieder her**

### **Voraussetzungen**

Um aus einem Backup wiederherzustellen, nehmen wir an, dass der Namespace, in dem die virtuelle Maschine existierte, versehentlich gelöscht wurde.

Um das Backup wiederherzustellen, das wir gerade erstellt haben, müssen wir eine Restore Custom Resource (CR) erstellen. Geben Sie ihm einen Namen, geben Sie den Namen des Backups an, von dem aus wir die Wiederherstellungs-PVs wiederherstellen möchten, und setzen Sie sie auf "True". Weitere Parameter können wie in dargestellt eingestellt werden ["Dokumentation"](https://docs.openshift.com/container-platform/4.14/backup_and_restore/application_backup_and_restore/backing_up_and_restoring/restoring-applications.html). Klicken Sie auf die Schaltfläche Erstellen.

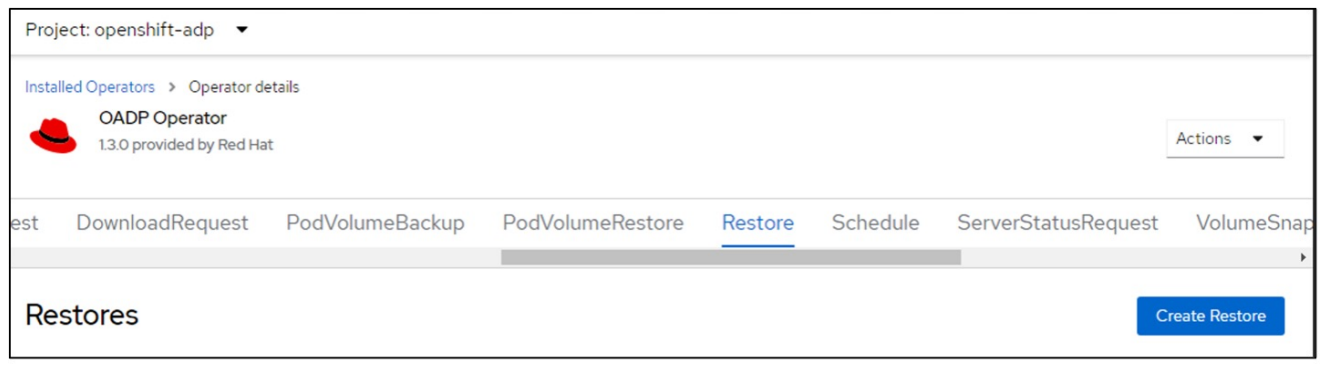

```
apiVersion: velero.io/v1
kind: Restore
metadata:
    name: restore1
    namespace: openshift-adp
spec:
    backupName: backup1
    restorePVs: true
```
Wenn in der Phase "Abgeschlossen" angezeigt wird, sehen Sie, dass die virtuellen Maschinen zum Zeitpunkt der Snapshot-Erstellung wieder in den Status versetzt wurden. (Wenn das Backup bei der Ausführung der VM erstellt wurde, wird durch die Wiederherstellung der VM aus dem Backup die wiederhergestellte VM gestartet und in den Betriebszustand versetzt). Die VM wird im gleichen Namespace wiederhergestellt.

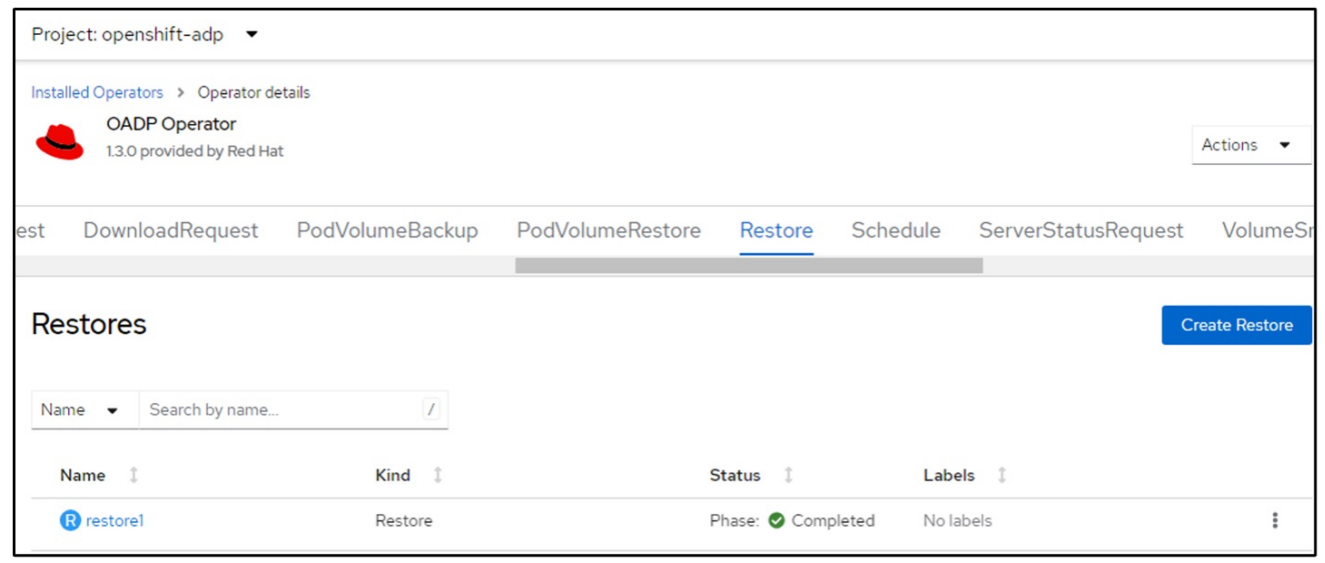

Um die VM in einem anderen Namespace wiederherzustellen, können Sie in der yaml-Definition des Restore CR ein NamepaceMapping bereitstellen.

Mit der folgenden yaml-Beispieldatei wird ein Restore CR erstellt, um eine VM und ihre Laufwerke im Namespace "Virtual-Machines-Demo" wiederherzustellen, als das Backup in den Namespace "Virtual Machines" aufgenommen wurde.

```
apiVersion: velero.io/v1
kind: Restore
metadata:
    name: restore-to-different-ns
    namespace: openshift-adp
spec:
    backupName: backup
    restorePVs: true
    includedNamespaces:
    - virtual-machines-demo
    namespaceMapping:
      virtual-machines-demo: virtual-machines
```
Wenn in der Phase "Abgeschlossen" angezeigt wird, sehen Sie, dass die virtuellen Maschinen zum Zeitpunkt der Snapshot-Erstellung wieder in den Status versetzt wurden. (Wenn das Backup bei der Ausführung der VM erstellt wurde, wird durch die Wiederherstellung der VM aus dem Backup die wiederhergestellte VM gestartet und in den Betriebszustand versetzt). Die VM wird in einem anderen Namespace wiederhergestellt, wie im yaml angegeben.

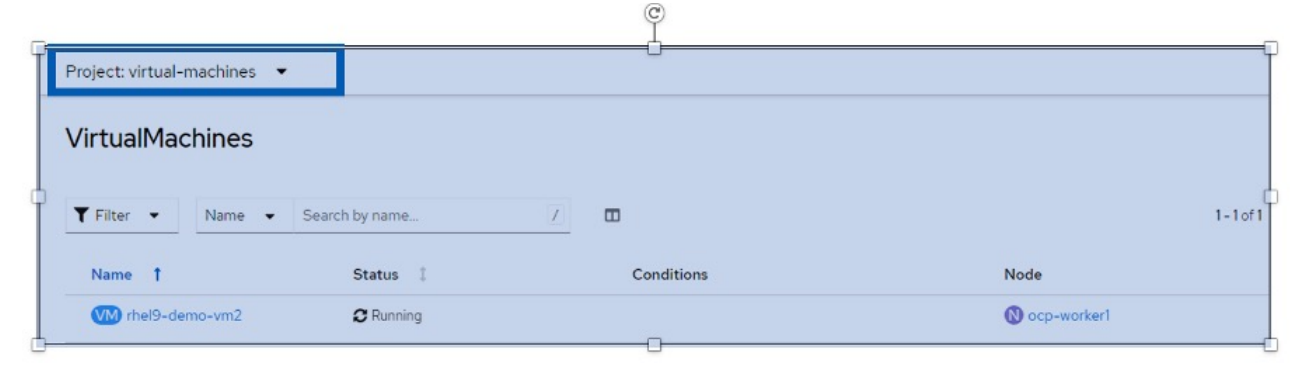

#### **Wiederherstellung auf eine andere Storage-Klasse**

Velero bietet eine allgemeine Möglichkeit, die Ressourcen während der Wiederherstellung durch Angabe von json Patches zu ändern. Die json-Patches werden auf die Ressourcen angewendet, bevor sie wiederhergestellt werden. Die json-Patches werden in einer configmap angegeben und im Wiederherstellungsbefehl auf die configmap verwiesen. Diese Funktion ermöglicht Ihnen die Wiederherstellung mit einer anderen Storage-Klasse.

Im folgenden Beispiel verwendet die virtuelle Maschine während der Erstellung ontap-nas als Storage-Klasse für ihre Festplatten. Es wird ein Backup der virtuellen Maschine namens backup1 erstellt.

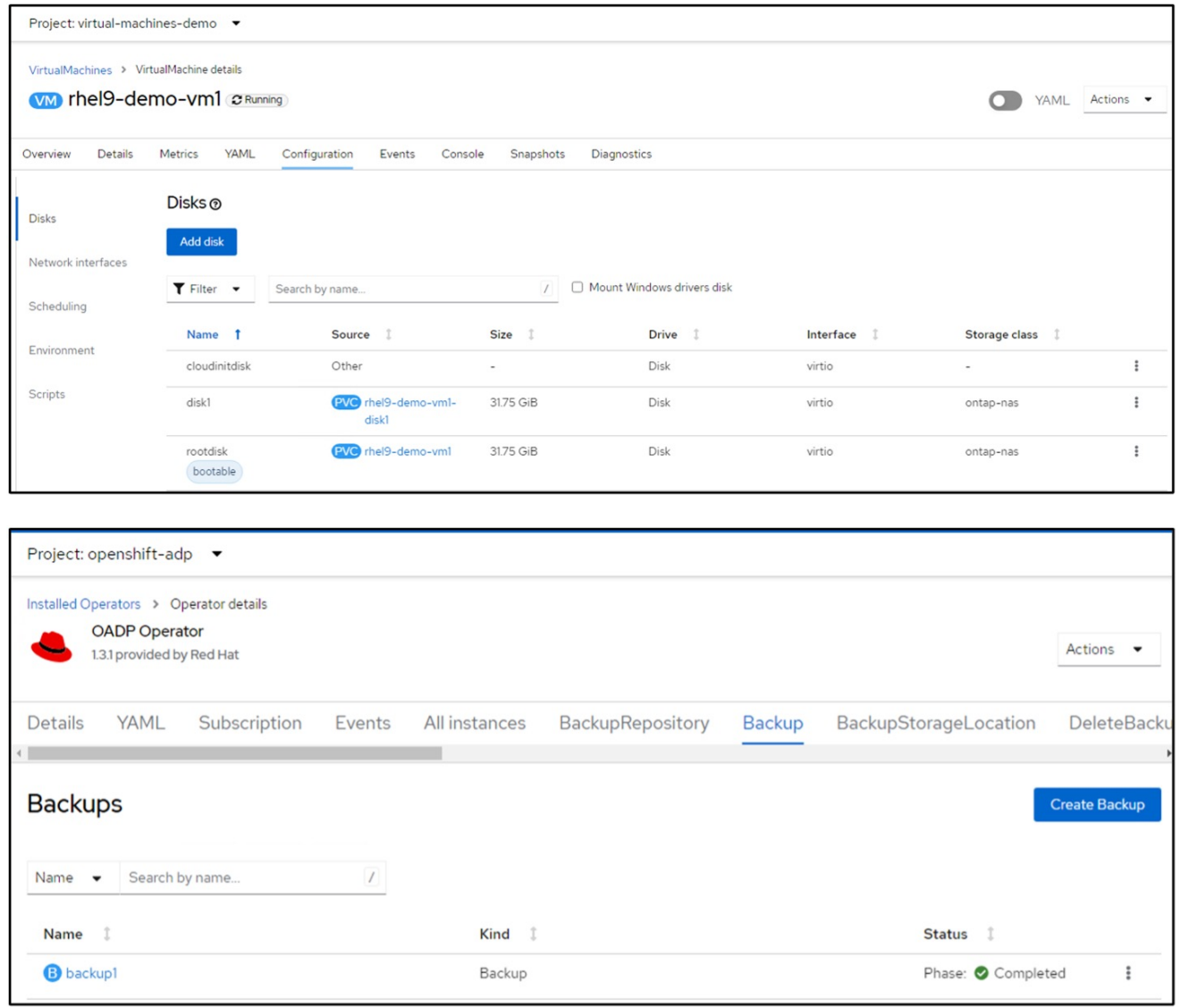

Simulieren Sie einen Verlust der VM durch Löschen der VM.

Um die VM mithilfe einer anderen Storage-Klasse, z. B. der Storage-Klasse ontap-nas-eco, wiederherzustellen, müssen Sie die folgenden zwei Schritte durchführen:

#### **Schritt 1**

Erstellen Sie eine Konfigurationszuordnung (Konsole) im openshift-adp-Namespace wie folgt: Geben Sie die Details wie im Screenshot gezeigt ein: Wählen Sie Namespace : openshift-adp

Name: Change-Storage-class-config (kann ein beliebiger Name sein) Schlüssel: Change-Storage-class-config.yaml: Wert:

```
version: v1
      resourceModifierRules:
      - conditions:
           groupResource: persistentvolumeclaims
           resourceNameRegex: "^rhel*"
           namespaces:
           - virtual-machines-demo
        patches:
        - operation: replace
          path: "/spec/storageClassName"
          value: "ontap-nas-eco"
```
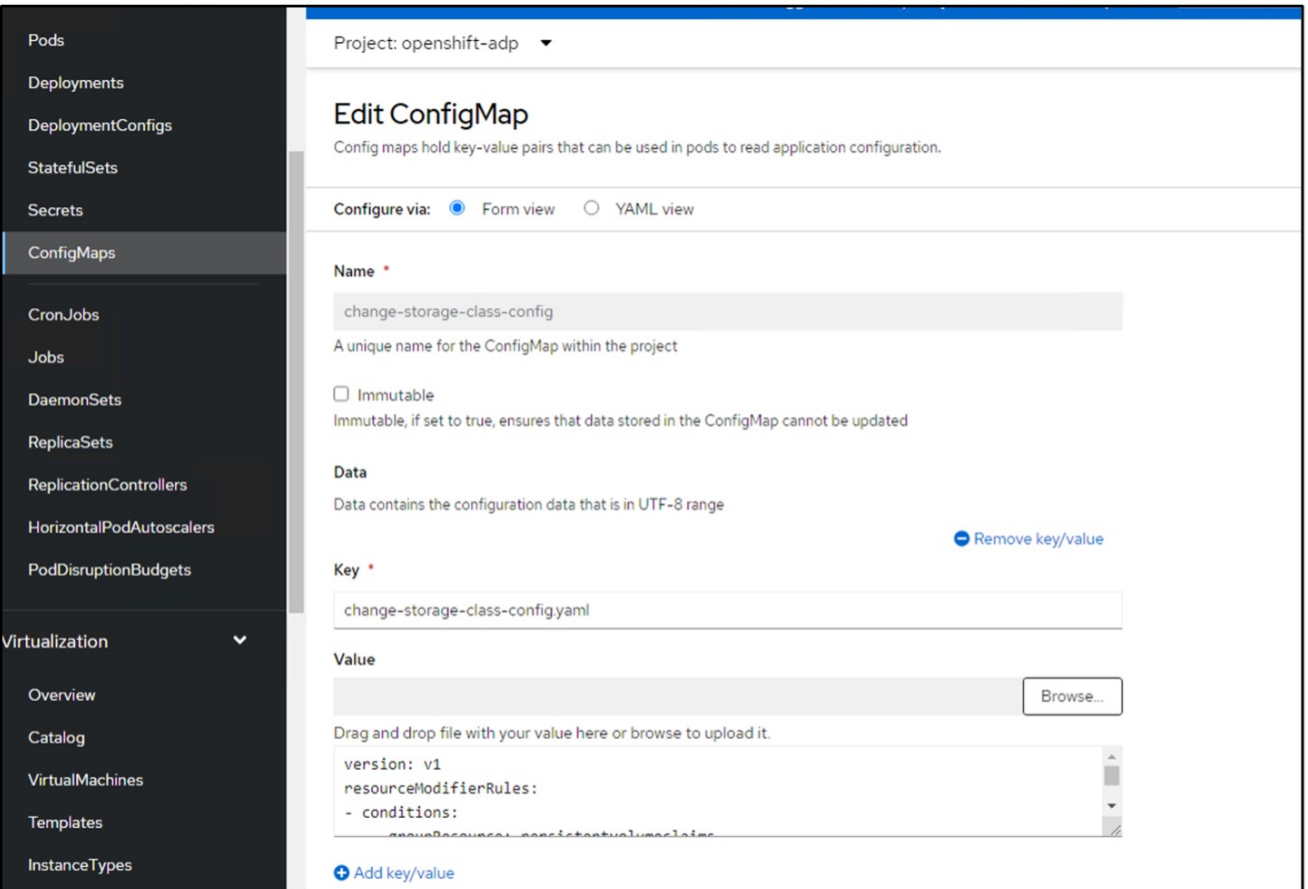

Das resultierende config map-Objekt sollte wie folgt aussehen (CLI):

```
# kubectl describe cm/change-storage-class-config -n openshift-
adp
Name:
              change-storage-class-config
Namespace:
              openshift-adp
              velero.io/change-storage-class=RestoreItemAction
Labels:
              velero.io/plugin-config=
Annotations:
              <none>Data
== == =change-storage-class-config.yaml:
version: v1
resourceModifierRules:
- conditions:
     groupResource: persistentvolumeclaims
     resourceNameRegex: "^rhel*"
     namespaces:
     - virtual-machines-demo
  patches:
  - operation: replace
    path: "/spec/storageClassName"
    value: "ontap-nas-eco"
BinaryData
====Events: < none>
```
Diese Konfigurationszuordnung wendet die Ressourcenänderungsregel an, wenn die Wiederherstellung erstellt wird. Für alle Ansprüche auf persistente Volumes, die mit RHEL beginnen, wird ein Patch eingesetzt, der den Namen der Storage-Klasse auf ontap-nas-Eco ersetzt.

#### **Schritt 2**

Verwenden Sie zum Wiederherstellen der VM den folgenden Befehl aus der Velero CLI:

```
#velero restore create restore1 --from-backup backup1 --resource
-modifier-configmap change-storage-class-config -n openshift-adp
```
Die VM wird im gleichen Namespace mit den Festplatten wiederhergestellt, die mit der Storage-Klasse ontap-nas-eco erstellt wurden.

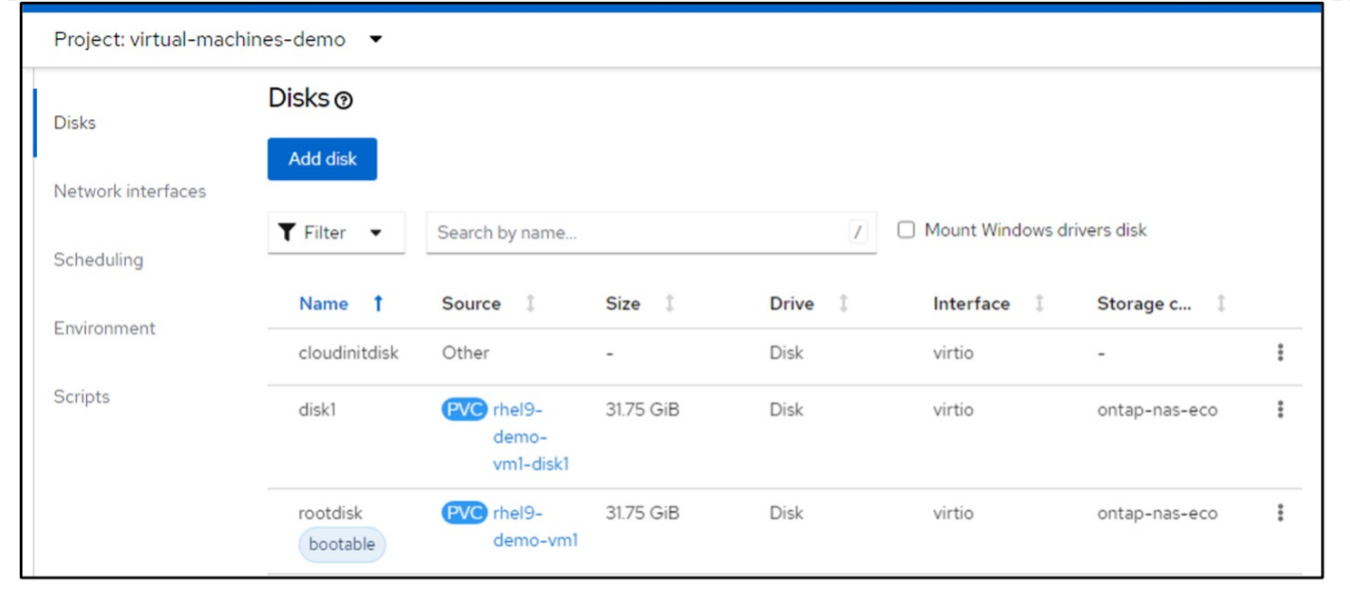

# <span id="page-23-0"></span>**Löschen von Backups und Restores in mit Velero**

### **Löschen eines Backups**

Sie können einen Backup CR löschen, ohne die Objektspeicherdaten mit dem OC CLI-Tool zu löschen.

```
oc delete backup <br/>backup CR_name> -n <velero_namespace>
```
Wenn Sie den Backup CR löschen und die zugehörigen Objektspeicherdaten löschen möchten, können Sie dies mit dem CLI-Tool Velero tun.

Laden Sie die CLI gemäß den Anweisungen in der herunter ["Velero-Dokumentation"](https://velero.io/docs/v1.3.0/basic-install/#install-the-cli).

Führen Sie den folgenden Löschbefehl über die Velero CLI aus

velero backup delete <br/>backup CR\_name> -n <velero\_namespace>

Sie können den Restore CR auch über die Velero CLI löschen

```
velero restore delete restore --namespace openshift-adp
```
Sie können den oc-Befehl sowie die Benutzeroberfläche verwenden, um den Wiederherstellungs-CR zu löschen

oc delete backup <br/>backup\_CR\_name> -n <velero\_namespace>

### **Copyright-Informationen**

Copyright © 2024 NetApp. Alle Rechte vorbehalten. Gedruckt in den USA. Dieses urheberrechtlich geschützte Dokument darf ohne die vorherige schriftliche Genehmigung des Urheberrechtsinhabers in keiner Form und durch keine Mittel – weder grafische noch elektronische oder mechanische, einschließlich Fotokopieren, Aufnehmen oder Speichern in einem elektronischen Abrufsystem – auch nicht in Teilen, vervielfältigt werden.

Software, die von urheberrechtlich geschütztem NetApp Material abgeleitet wird, unterliegt der folgenden Lizenz und dem folgenden Haftungsausschluss:

DIE VORLIEGENDE SOFTWARE WIRD IN DER VORLIEGENDEN FORM VON NETAPP ZUR VERFÜGUNG GESTELLT, D. H. OHNE JEGLICHE EXPLIZITE ODER IMPLIZITE GEWÄHRLEISTUNG, EINSCHLIESSLICH, JEDOCH NICHT BESCHRÄNKT AUF DIE STILLSCHWEIGENDE GEWÄHRLEISTUNG DER MARKTGÄNGIGKEIT UND EIGNUNG FÜR EINEN BESTIMMTEN ZWECK, DIE HIERMIT AUSGESCHLOSSEN WERDEN. NETAPP ÜBERNIMMT KEINERLEI HAFTUNG FÜR DIREKTE, INDIREKTE, ZUFÄLLIGE, BESONDERE, BEISPIELHAFTE SCHÄDEN ODER FOLGESCHÄDEN (EINSCHLIESSLICH, JEDOCH NICHT BESCHRÄNKT AUF DIE BESCHAFFUNG VON ERSATZWAREN ODER -DIENSTLEISTUNGEN, NUTZUNGS-, DATEN- ODER GEWINNVERLUSTE ODER UNTERBRECHUNG DES GESCHÄFTSBETRIEBS), UNABHÄNGIG DAVON, WIE SIE VERURSACHT WURDEN UND AUF WELCHER HAFTUNGSTHEORIE SIE BERUHEN, OB AUS VERTRAGLICH FESTGELEGTER HAFTUNG, VERSCHULDENSUNABHÄNGIGER HAFTUNG ODER DELIKTSHAFTUNG (EINSCHLIESSLICH FAHRLÄSSIGKEIT ODER AUF ANDEREM WEGE), DIE IN IRGENDEINER WEISE AUS DER NUTZUNG DIESER SOFTWARE RESULTIEREN, SELBST WENN AUF DIE MÖGLICHKEIT DERARTIGER SCHÄDEN HINGEWIESEN WURDE.

NetApp behält sich das Recht vor, die hierin beschriebenen Produkte jederzeit und ohne Vorankündigung zu ändern. NetApp übernimmt keine Verantwortung oder Haftung, die sich aus der Verwendung der hier beschriebenen Produkte ergibt, es sei denn, NetApp hat dem ausdrücklich in schriftlicher Form zugestimmt. Die Verwendung oder der Erwerb dieses Produkts stellt keine Lizenzierung im Rahmen eines Patentrechts, Markenrechts oder eines anderen Rechts an geistigem Eigentum von NetApp dar.

Das in diesem Dokument beschriebene Produkt kann durch ein oder mehrere US-amerikanische Patente, ausländische Patente oder anhängige Patentanmeldungen geschützt sein.

ERLÄUTERUNG ZU "RESTRICTED RIGHTS": Nutzung, Vervielfältigung oder Offenlegung durch die US-Regierung unterliegt den Einschränkungen gemäß Unterabschnitt (b)(3) der Klausel "Rights in Technical Data – Noncommercial Items" in DFARS 252.227-7013 (Februar 2014) und FAR 52.227-19 (Dezember 2007).

Die hierin enthaltenen Daten beziehen sich auf ein kommerzielles Produkt und/oder einen kommerziellen Service (wie in FAR 2.101 definiert) und sind Eigentum von NetApp, Inc. Alle technischen Daten und die Computersoftware von NetApp, die unter diesem Vertrag bereitgestellt werden, sind gewerblicher Natur und wurden ausschließlich unter Verwendung privater Mittel entwickelt. Die US-Regierung besitzt eine nicht ausschließliche, nicht übertragbare, nicht unterlizenzierbare, weltweite, limitierte unwiderrufliche Lizenz zur Nutzung der Daten nur in Verbindung mit und zur Unterstützung des Vertrags der US-Regierung, unter dem die Daten bereitgestellt wurden. Sofern in den vorliegenden Bedingungen nicht anders angegeben, dürfen die Daten ohne vorherige schriftliche Genehmigung von NetApp, Inc. nicht verwendet, offengelegt, vervielfältigt, geändert, aufgeführt oder angezeigt werden. Die Lizenzrechte der US-Regierung für das US-Verteidigungsministerium sind auf die in DFARS-Klausel 252.227-7015(b) (Februar 2014) genannten Rechte beschränkt.

### **Markeninformationen**

NETAPP, das NETAPP Logo und die unter [http://www.netapp.com/TM](http://www.netapp.com/TM\) aufgeführten Marken sind Marken von NetApp, Inc. Andere Firmen und Produktnamen können Marken der jeweiligen Eigentümer sein.